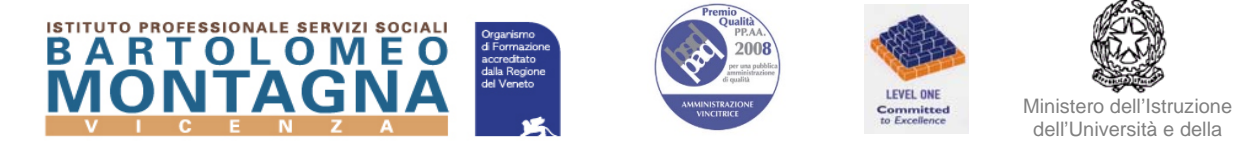

Circ.n.214

Vicenza, 15 gennaio 2019

Ricerca

Ai Docenti

## **Oggetto**: Accesso alle applicazioni Streaming Video (Youtube) – Note operative

Per motivi tecnici gli streaming video (Youtube, ecc..) non sono visibili in tutti i pc della scuola, ma è possibile accedere a tali applicativi solo da alcune postazioni. Tali postazioni sono i computer dei docenti dei laboratori, il portatile dell'aula magna, il portatile della palestra e i computer dell'aula insegnanti.

Dai computer dell'aula insegnanti è possibile scaricare i video da Youtube e poi visualizzarli in classe tramite la seguente procedura:

- 1. Aprire il browser Firefox Mozilla presente sul Desktop
- 2. Aprire Youtube, selezionare il video e mandarlo in visualizzazione
- 3. Dopo qualche secondo apparirà la dicitura in rosso "Download" sotto al video, come da foto allegata

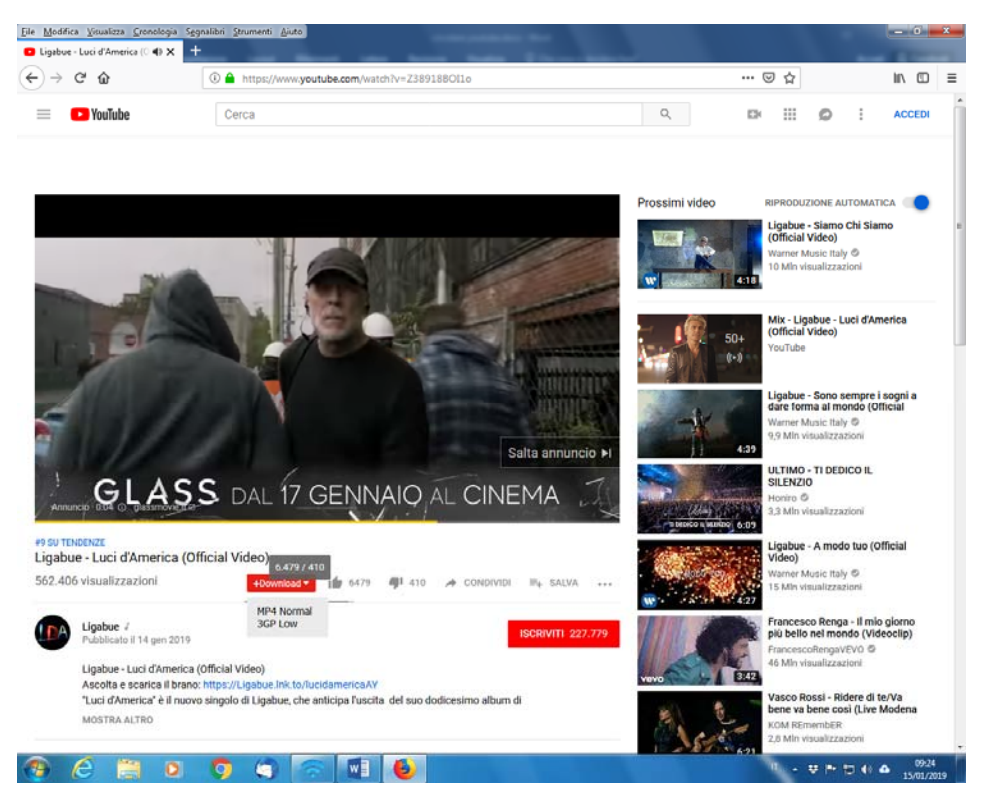

- 4. Cliccare su "Download" e scegliere la modalità di scaricamento video permesso (nell'esempio "MP4 Normal")
- 5. La schermata successiva permette di salvare il video nella posizione desiderata (chiavetta USB)
- 6. Attendere la fine del download.

Diurno - Serale Accreditato dalla Regione Veneto per la Formazione Superiore Aut. n. A0653 D. n. 839 del 22/12/2017

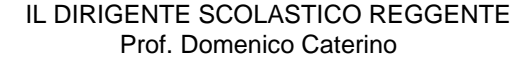

 $T$ 

Via Mora, 93 - 36100 Vicenza tel 0444 92 34 46 fax 0444 92 40 92 e-mailVIRF020004@istruzione.it